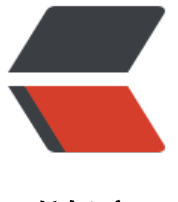

链滴

## Kubernetes [EFK](https://ld246.com) 日志收集方案

作者: etscript

- 原文链接:https://ld246.com/article/1563350920447
- 来源网站: [链滴](https://ld246.com/member/etscript)
- 许可协议:[署名-相同方式共享 4.0 国际 \(CC BY-SA 4.0\)](https://ld246.com/article/1563350920447)

● [ 2019.07.17,以下部署具体到了版本,部署很容易成功,但是会导致版本有点落后]

## **master**

下载PV相关的部署yaml文件

git clone https://github.com/etscript/projectdriven.git cd projectdriven/PVC # 按照实际情况来修改deployment.yaml # 192.168.122.1改为nfs server的ip # /data/sys\_data改为实际共享地址 kubectl apply -f service.yaml kubectl apply -f class.yaml kubectl apply -f deployment.yaml

验证PV大概可能是否成功

root@master:~/PVC# kubectl get sc NAME PROVISIONER AGE managed-nfs-storage my-nfs-provisioner 21d

下载EFK相关的部署yaml文件

# 指定版本的yaml已经放在了git上 git clone https://github.com/etscript/projectdriven.git cd projectdriven/EFK\_yaml

# 如果要最新的版本, 执行EFK\_yaml中的get\_new\_yaml.sh覆盖已有yaml # sh get new yaml.sh

开始安装部署EFK

# 注意点1:

# es-statefulset.yaml、fluentd-es-ds.yaml、kibana-deployment.yaml

# 三个文件中的

# nodeSelector:

# kubernetes.io/hostname: es

# 记得需要修改成实际的node节点

# 注意点2:

# 前两个yaml文件中的storage记得修改成需要的大小

# 注意点3:

# 具体自定义fluentd-es-configmap.yaml下面会稍微详细说一下

kubectl create -f es-service.yaml -f es-statefulset.yaml kubectl create -f fluentd-es-configmap.yaml -f fluentd-es-ds.yaml kubectl create -f kibana-service.yaml -f kibana-deployment.yaml

检验EFK是否成功运行

# 查看组件是否都是running状态 root@master:~/EFK\_yaml# kubectl get po -n kube-system NAME READY STATUS RESTARTS AGE

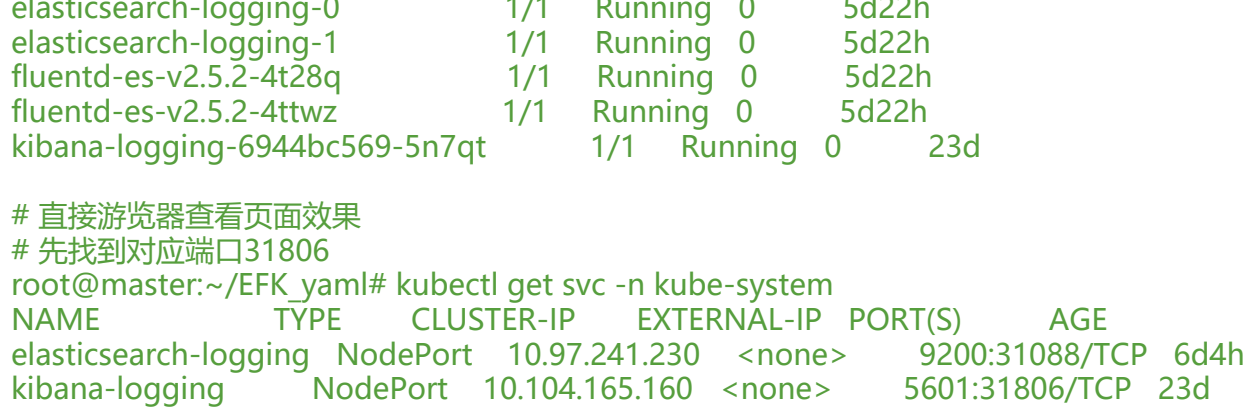

# 游览器输入master\_ip:31806

Fluentd 相关

- # Mark 1、Fluentd 表达式编辑器 (http://fluentular.herokuapp.com/) # 在线测试自己的Fluentd表达式是否正确
- # Mark 2、官方网址 (https://docs.fluentd.org/)
- # 大部分信息都能从这找到